# **SISTEMA NACIONAL** DE ADOÇÃO **SNA**

**[voltar ao sumário](#page-1-0)** 1

## **Perguntas frequentes**

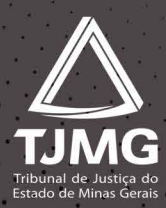

#### <span id="page-1-0"></span>**Clique na pergunta e veja a resposta.**

#### ACESSO AO SISTEMA

[Quem pode ter acesso ao SNA?](#page-6-0)

[Quem pode cadastrar o usuário que operacionalizará o SNA?](#page-6-0)

[O cadastramento de estagiários é permitido?](#page-6-0)

Como solicitar acesso ao SNA e quais são os dados necessários para o cadastro no Sistema?

[Quem deve solicitar o acesso do usuário "auxiliar de juiz" ao SNA?](#page-6-0)

#### CRIANÇAS E ADOLESCENTES

#### **CADASTRAMENTO**

[Quando deve ser cadastrada\(o\) criança/adolescente?](#page-7-0)

[Como realizar a vinculação entre registros de irmãos no SNA?](#page-7-0)

[Como cadastrar dados de processo no registro de criança/adolescente?](#page-7-0)

[Que tipos de processos podem ser cadastrados?](#page-7-0)

#### ACOLHIMENTO

[Como emitir a guia de acolhimento?](#page-7-0)

[Quando é gerada a guia de desligamento?](#page-7-0)

[Como consultar as guias de acolhimento e de desligamento?](#page-8-0)

[É possível corrigir algum erro/divergência no nome de criança/adolescente?](#page-8-0) 

#### REAVALIAÇÃO DE ACOLHIMENTO

Como lançar a reavaliação de acolhimento?

[Quando realizar a reavaliação de acolhimento?](#page-8-0)

Como solucionar o alerta vermelho "acolhimento excedido 3 meses"?

Como transferir o registro de criança/adolescente de um serviço de acolhimento para outro ou de uma família acolhedora para outra?

[Como transferir acolhimento no registro de criança/adolescente para outro](#page-9-0)  Estado da Federação?

Qual a diferença entre "transferir acolhimento" e "transferir Órgão Julgador"?

#### VINCULAÇÃO

[Como efetuar a busca por pretendentes para criança/adolescente apta para](#page-10-0)  adoção?

Na "busca por pretendentes", qual área de busca pesquisar primeiramente (município, estado ou país)?

O que é o recurso "margem de 2 anos" do Sistema?

**voltar ao sumário** 2

[Quando deve ser utilizado o recurso "margem de 2 anos" do Sistema?](#page-10-0)

O que é vinculação manual ou automática?

Como efetivar a vinculação entre o registro da(o) criança/adolescente e pretendente na lista do SNA?

O que deve ocorrer primeiro, o contato com o pretendente ou a vinculação entre os registros no SNA?

É possível realizar busca por pretendentes para somente um dos irmãos de um grupo fraterno?

É possível fazer busca por pretendentes para os irmãos, separadamente, ao disponibilizar os irmãos para a ferramenta da busca ativa pelo SNA?

[Quando é possível efetuar a busca por pretendentes habilitados para adoção](#page-11-0)  internacional?

[Quando disponibilizar a\(o\) criança/adolescente para busca ativa pelo SNA?](#page-12-0)

#### **DESVINCULAÇÃO**

[No momento da desvinculação, como decidir se o motivo é justificável ou não](#page-12-0)  justificável?

Qual a diferença entre os tipos de desvinculação "Recusa por motivo justificável" e "Recusa por motivo não justificável"?

Quando realizar a "desvinculação por outro motivo"?

#### PROCESSO DE DESTITUIÇÃO DO PODER FAMILIAR ATRASADO

Como resolver o alerta "processo de destituição em atraso"?

[Como ocorre a contagem do prazo para o alerta "processo de destituição em](#page-12-0)  atraso"?

#### **ADOCÃO**

Como colocar a(o) criança/adolescente apta(o) para adoção?

[Quando colocar o registro da\(o\) criança/adolescente na situação apta\(o\) para](#page-14-0) adoção internacional?

Como colocar o registro da(o) criança/adolescente como apto para adoção, em caso de genitores falecidos ou desconhecidos?

Como colocar o registro da(o) criança/adolescente em "adoção pelo cadastro"?

Como colocar o registro da(o) criança/adolescente em "adoção intuitu personae " ?

[Como opera a contagem de prazo para o alerta "adoção em atraso](#page-15-0)  (tramitando há mais de 240 dias)"?

[Como consignar a adoção no SNA?](#page-15-0)

**[voltar ao sumário](#page-1-0)** 3

Para consignar a adoção em caso de processo que tramita em outra comarca, é necessário transferir órgão julgador?

Como distinguir "adoção pelo cadastro" e "adoção intuitu personae

É preciso consignar adoções de maiores de 18 anos no SNA?

É possível o cadastro de adoção multiparental no SNA?

#### BUSCA ATIVA

Quais as funcionalidades da busca ativa pelo SNA?

Qual o objetivo da busca ativa pelo SNA ?

[Quando o registro da\(o\) criança/adolescente deve ser colocado disponível](#page-16-0)  para busca ativa?

#### GUARDA SEM FINS DE ADOÇÃO

Como cadastrar os dados da família extensa no SNA?

[Como consignar desistência de guarda por tempo indeterminado \(guarda](#page-17-0) definitiva)?

#### ALERTA MAIORIDADE/EMANCIPADO

[Deve ser lançado no sistema quando o adolescente atingir a maioridade ou o](#page-17-0) sistema automaticamente inativa o registro?

#### ALERTA EVADIDO

[Como registrar uma evasão do serviço de acolhimento?](#page-17-0)

#### TRANSFERÊNCIA DE ÓRGÃO JULGADOR

[Como transferir de Órgão Julgador os registros de crianças e adolescentes?](#page-17-0)

#### PRETENDENTES

**RENOVAÇÃO DA HABILITAÇÃO**

**[voltar ao sumário](#page-1-0)** 4

Como promover a renovação da habilitação de pretendentes?

Quando o pretendente deve solicitar a renovação de habilitação?

[Por que o registro dos pretendentes está na situação inativo-expirada?](#page-18-0)

É possível inserir data da sentença de renovação da habilitação retroativamente?

É possível ativar registro de pretendente, cuja habilitação venceu (expirou)? [Quando a data da sentença de renovação da habilitação pode ser inserida no](#page-19-0) SNA?

A Vara da Infância e da Juventude é obrigada a comunicar ao pretendente a cada vencimento da habilitação dele?

É possível concluir a adoção no SNA mesmo se a habilitação do adotante

[\(pretendente\) estiver vencida/expirada?](#page-19-0)

#### NOVA HABILITAÇÃO

Quando consignar uma nova habilitação no SNA?

Como consignar uma nova habilitação no SNA, depois que o pretendente realizou o projeto adotivo original (realizou a adoção desejada)?

#### SUSPENSÃO TEMPORÁRIA DE CONSULTA

[Como promover a suspensão temporária de consulta no registro dos](#page-20-0)  pretendentes?

O prazo para suspensão temporária de consulta pode ser prorrogado?

[Como efetuar a exclusão de ocorrência "suspensão temporária de consulta"?](#page-21-0)

É preciso renovar a habilitação durante a "suspensão temporária de consulta"?

#### PRÉ-CADASTRO E OUTROS

O que é o pré-cadastro de pretendentes e como acessá-lo?

[É necessário cadastrar o pretendente à adoção antes de a sentença de](#page-21-0)  habilitação ser proferida?

Como proceder em caso de separação de pretendentes?

[Em caso de problema de acesso ao sistema pelos pretendentes, como](#page-22-0)  orientá-los?

Como proceder em caso de mudança de domicílio dos pretendentes?

É possível buscar crianças/adolescentes disponíveis para adoção para determinado pretendente?

[Como proceder para cadastramento de pretendente brasileiro residente no](#page-23-0)  exterior (adoção internacional) no SNA?

#### TRANSFERÊNCIA DE ÓRGÃO JULGADOR

[Como transferir de Órgão Julgador os registros de pretendentes?](#page-23-0)

#### SERVIÇOS DE ACOLHIMENTO

**[voltar ao sumário](#page-1-0)** 5

Como cadastrar serviço de acolhimento?

[Como cadastrar família acolhedora \(serviço de acolhimento familiar\)?](#page-23-0)

[Como cadastrar serviço de acolhimento sem CNPJ informado?](#page-24-0)

FUNCIONALIDADE ADMINISTRADOR **UNIFICAÇÃO DE REGISTROS**

Como realizar a unificação de registros de crianças e adolescentes? Como realizar a unificação de registros de pretendentes? [Como realizar a unificação de registros de serviços de acolhimento?](#page-24-0)

#### COLOCAREM EM PROCESSO DE ADOÇÃO PELO CADASTRO

**[voltar ao sumário](#page-1-0)** 6

[Como realizar a guarda com fins de adoção no SNA para pretendente que](#page-25-0)  não consta na lista "busca de pretendentes pelo cadastro" da(o) criança/ adolescente?

## <span id="page-6-0"></span>ACESSO AO SISTEMA

#### **Quem pode ter acesso ao SNA?**

Magistrados(as), auxiliares de juiz (servidor(a) designado(a) pelo(a) magistrado(a)), membros do Ministério Público e pretendentes habilitados poderão ter acesso ao SNA.

#### **Quem pode cadastrar o usuário que operacionalizará o SNA?**

Os(as) magistrados(as) poderão cadastrar novos usuários de suas comarcas (auxiliares de juiz ou promotores/defensores públicos). Os administradores regionais (COINJ e CEJA-MG/Corregedoria-Geral de Justiça) também poderão cadastrar juízes, bem como os administradores nacionais.

#### **O cadastramento de estagiários é permitido?**

É permitido o cadastramento de estagiários como auxiliar de juiz, desde que autorizado pelo(a) magistrado(a).

#### **Como solicitar acesso ao SNA e quais são os dados necessários para o cadastro no Sistema?**

Para cadastrar magistrado(a) ou auxiliar de juiz é necessário solicitar à COINJ ou à CEJA- -MG/Corregedoria-Geral de Justiça, respectivamente, pelo e-mail coinj@tjmg.jus.br ou ceja.sna@tjmg.jus.br, e informar os seguintes dados:

- nome completo;
- CPF;
- data de nascimento;
- estado civil;
- gênero;
- e-mail institucional;
- escolaridade;
- cargo;
- Órgão Julgador;
- telefone.

#### **Quem deve solicitar o acesso do usuário "auxiliar de juiz" ao SNA?**

O cadastramento de auxiliar de juiz deverá ser solicitado pelo(a) magistrado(a), ou por pessoa por ele(a) autorizada, aos administradores regionais COINJ ou CEJA-MG/Corregedoria-Geral de Justiça, respectivamente, por meio do e-mail coinj@tjmg.jus.br ou ceja.sna@tjmg.jus.br.

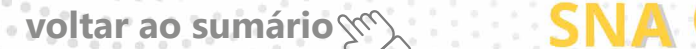

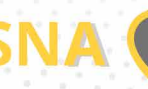

## <span id="page-7-0"></span>CRIANÇAS E ADOLESCENTES

#### **CADASTRAMENTO**

#### **Quando deve ser cadastrada(o) criança/adolescente?**

Havendo processo judicial tramitando na VCIJ em favor de criança/adolescente, com potencial de resultar em acolhimento institucional ou familiar, adoção ou colocação em família substituta, esta(e) deverá ser cadastrada(o) no SNA. Consulte o passo a passo no Tutorial "Cadastro de Criança" e/ou no Manual SNA.

#### **Como realizar a vinculação entre registros de irmãos no SNA?**

A vinculação entre irmãos poderá ser feita depois que todos os membros do grupo fraterno estiverem cadastrados. Consulte o passo a passo no Tutorial "Vincular irmão" e/ou no Manual SNA.

#### **Como cadastrar dados de processo no registro de criança/ adolescente?**

O cadastramento de processo poderá ser realizado no momento em que estiver cadastrando a(o) criança/adolescente ou depois que a(o) criança/adolescente estiver cadastrado(a). Consulte o passo a passo no Tutorial "Cadastrar processo" e/ou no Manual SNA.

#### **Que tipos de processos podem ser cadastrados?**

Poderão ser cadastrados os seguintes processos:

- Medida Protetiva;
- Destituição do Poder Familiar;
- Entrega Voluntária;
- Suspensão do Poder Familiar.

Consulte o passo a passo no Tutorial "Cadastrar processo" e/ou no Manual SNA.

#### ACOLHIMENTO

#### **Como emitir a guia de acolhimento?**

É preciso que a(o) criança/adolescente esteja previamente cadastrada(o). A guia de acolhimentoserá gerada automaticamente pelo SNA. Ao término dos procedimentos para o andamento "Acolher", o SNA terá emitido aguia de acolhimento. Consulte o passo a passo no Tutorial "Acolhimento" e/ou no Manual SNA.

#### **Quando é gerada a guia de desligamento?**

A guia de desligamento será gerada automaticamente pelo SNA quando houver determinação judicial para a saída da(o) criança/adolescente da família acolhedora ou da

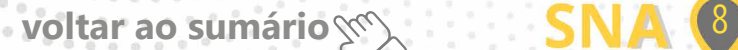

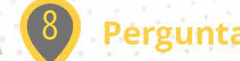

<span id="page-8-0"></span>entidade de acolhimento. É necessário realizar um dos seguintes andamentos:

- guarda sem fins de adoção;
- colocar em adoção pelo cadastro;
- reintegração aos genitores ou falecimento.

Também será gerada automaticamente quando ocorrer transferência de acolhimento. Consulte os Tutoriais correspondentes a cada andamento e/ou o Manual SNA.

#### **Como consultar as guias de acolhimento e de desligamento?**

No Menu "Acolhimentos" o usuário deverá clicar no botão "Pesquisar" e buscar pelo número da guia na aba "Filtro" ou utilizar a aba "DadosdoAcolhimento" e inserir o nome da(o) criança/adolescente. Ao final, deverá clicar no botão "Pesquisar". Consulte o passo a passo no Tutorial "Pesquisar Guia de Acolhimento" e/ou no Manual SNA.

#### **É possível corrigir algum erro/divergência no nome de criança/ adolescente?**

Não é possível alterar o nome de criança/adolescente na guia de acolhimento e de desligamento.As guias foram geradas no momento em que o nome da(o) criança/adolescente no Sistema era aquele em específico. É possível realizar a busca no SNA, tanto das guias quanto do registro, pelos 2(dois) nomes da criança ou do adolescente, o antigo e o atual. Consulte o Manual SNA.

## REAVALIAÇÃO DE ACOLHIMENTO

#### **Como lançar a reavaliação de acolhimento?**

Na aba "Ocorrências", deverá editar o registro de criança/adolescente para inserir a "reavaliação de acolhimento". Após, preencher os campos obrigatórios (em cor azul), inclusive informando se ocorreu em audiência concentrada ou não, e salvar a edição. Atenção: Somente depois de inserir a ocorrência de reavaliação, deve-se retornar ao registro SNA da(o) criança/adolescente para consignar a decisão judicial da reavaliação (manter o acolhimento, reintegrar aos genitores, guarda sem fins de adoção, etc.). Consulte o passo a passo no Tutorial "Reavaliação de Acolhimento" e/ou no Manual SNA.

#### **Quando realizar a reavaliação de acolhimento?**

A reavaliação de acolhimento deverá ser realizada a cada 3(três) meses. A autoridade judiciária poderá decidir sobre a manutenção ou não do acolhimento com base em relatório elaborado por equipe interprofissional ou multidisciplinar (§ 1º doart. 19 da Lei nº 8.069/1990) ou em audiência concentrada (Provimento da Corregedoria Nacional de Justiça nº 118/2021). Consulte o Manual SNA.

**[voltar ao sumário](#page-1-0)**  $\mathbb{S}$  **SNA** <sup>(9)</sup> Perguntas frequentes

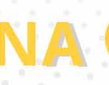

#### <span id="page-9-0"></span>**Como solucionar o alerta vermelho "acolhimento excedido 3 meses"?**

Para solucionar o alerta vermelho "acolhimento excedido 3 meses" deverá ser consignada a reavaliação de acolhimento no registro SNA de criança/adolescente (vide item: "Como lançar a reavaliação de acolhimento?"). A reavaliação poderá ser feita por meio de relatório técnico multiprofissional (§ 1º do art. 19 da Lei nº8.069/1990) ou em audiência concentrada (Provimento da Corregedoria Nacional de Justiça nº118/2021). Consulte o passo a passo no Tutorial "Reavaliação de acolhimento" e/ou no Manual SNA.

#### **Como transferir o registro de criança/adolescente de um serviço de acolhimento para outro ou de uma família acolhedora para outra?**

Deverá editar oregistro SNA da(o) criança/adolescente e selecionar o andamento "Transferir Acolhimento". Preencher os campos do desligamento na aba "Status e Andamento". Ao final, clicar no botão "Salvar". Apróxima página a ser mostrada será o registro do novo acolhimento. Deve-se seguir o mesmo procedimento de um acolhimento. Consulte o passo a passo no Tutorial "Reavaliação de acolhimento" e/ou no Manual SNA.

#### **Como transferir acolhimento no registro de criança/adolescente para outro Estado da Federação?**

Para transferir o acolhimento de criança/adolescente para outro Estado da Federação, faz-se necessário contatar a Equipe da Seção de Gestão de Atendimento ao Usuário- -SEATE do Conselho Nacional de Justiça-CNJ, por meio do endereço eletrônico sistemasnacionais@cnj.jus.br, encaminhando cópia da decisão judicial pelo acolhimento, bem como informando os seguintes dados para que possam providenciar a Guia de Acolhimento:

- Data Desacolhimento;
- Data Novo Acolhimento;
- Nome da nova Instituição;
- Município do Acolhimento e Justificativa.

#### **Qual a diferença entre "transferir acolhimento" e "transferir Órgão Julgador"?**

Ao transferir a colhimento, ocorrerá a mudança do local/serviço de acolhimento em que a(o)criança/adolescente se encontra. O processo judicial da medida protetiva e o registro SNA da (o)criança/adolescente continuará a pertencer ao Órgão Julgador que determinou o acolhimento. Quando é feita atransferência de Órgão Julgador, a responsabilidade pela tramitação do processo judicial e pelo registro SNA da (o) criança/adolescente passará a ser do novo Órgão Julgador. Consulte o passo a passo nos Tutoriais correspondentes e/ou no Manual SNA.

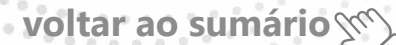

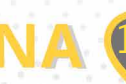

## <span id="page-10-0"></span>VINCULAÇÃO

#### **Como efetuar a busca por pretendentes para criança/adolescente apta(o) para adoção?**

No registro SNA da(o) criança/adolescente clicar na aba "busca para a doção" e, em seguida, clicar na caixa "buscar pretendente". O Sistema abrirá a lista de pretendentes para a(o) criança/adolescente. Se estiver apta(o) à adoção, haverá a opção "Vincular" na frente do nome do primeiro pretendente da lista. Consulte o passo a passo no Tutorial "Vincular criança a pretendente" e/ou no Manual SNA.

#### **Na "busca por pretendentes", qual área de busca pesquisar primeiramente (município, estado ou país)?**

Primeiramente, deverá ser realizada a busca por município. Em segundo lugar, caso não exista pretendente na área município, realiza-se a busca por estado. Por fim, senão houver pretendentes nas duas áreas precedentes, realiza-se abusca na área país. Esta sequência de áreas para busca somente poderá ser descumpridas e houver determinação judicial expressa.

#### **O que é o recurso "margem de 2 anos" do Sistema?**

A ferramenta margem de 2 anos é abusca por pretendentes cujo projeto adotivo comporte idade superior ou inferior em 2 (dois) anos à idade da(o) criança/adolescente para quem se faz a busca. Caso não haja pretendentes no perfil da criança/adolescente, é possível realizar manualmente uma busca aproximada de pretendentes que aceitam adotar até 02 anos a mais ou a menos do que o perfil da criança/adolescente para quem se está fazendo a busca"(Manual SNA, versão 1.22, p. 37).

#### **Quando deve ser utilizado o recurso "margem de 2 anos" do Sistema?**

A ferramenta margem de 2 anos somente deverá ser utilizada depois que ficar comprovada, pelo SNA, a inexistência de pretendentes disponíveis no perfil etário da(o) criança/adolescente para quem se faz a busca, tendo sido obedecida a sequência de busca município > estado > país. Sobre área de busca, ver o item "Na" busca por pretendentes", qual área de busca pesquisar primeiramente (município, estado ou país)?".

#### **O que é vinculação manual ou automática?**

"A vinculação é o ato de vincular a criança ou adolescente ao pretendente, impossibilitando que outro pretendente seja atrelado a ela/ele e que o pretendente seja consultado para outra criança ou adolescente. Avinculação ocorre diariamente de forma automática, caso a criança ou adolescente esteja apta/o para adoção, e gera um alerta para o usuário informando a cerca da situação. Quinze dias após a vinculação estar ativa, é enviado um e-mail ao pretendente vinculado para que este se manifeste pela aceitação ou não daquela criança ou adolescente, caso ainda não tenha sido contatado pela Vara ou Juizado. Todavia, ainda que o Sistema faça a vinculação automática, os Órgãos Julgadores devem continuar procedendo-a de forma manual, por meio da funcionalidade

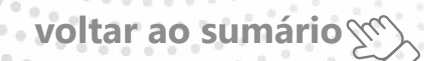

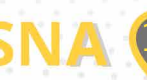

<span id="page-11-0"></span>"Busca de pretendentes", que consta na aba "Busca para adoção", na ficha da criança ou adolescente. A intenção é que ambas as formas de vinculação sejam complementares entre si, e não que abusca automática substitua a manual" (Manual SNA, versão 1.22, p. 9-10. Grifos no original).

#### **Como efetivar a vinculação entre o registro da(o) criança/adolescente e do pretendente na lista do SNA?**

Estando a(o) criança/adolescente apta(o) à adoção, o SNA apresentará a lista de pretendentes disponíveis. Deverá ser feita a vinculação como primeiro pretendente da listada(o) criança/adolescente. Consulte o passo a passo no Tutorial "Vincular criança a pretendente" e/ou no Manual SNA.

#### **O que deve ocorrer primeiro, o contato com o pretendente ou a vinculação entre os registros no SNA?**

A vinculação entre a(o) criança/adolescente e o pretendente da lista do SNA deverá ocorrer previamente ao contato com o pretendente, para saber deste o interesse em dar continuidade ou não à adoção proposta. Caso contrário, corre-se o risco de o pretendente ser vinculado em busca realizada para outra(o) criança/adolescente e ocorrer em consultas concomitantes.

#### **É possível realizar busca por pretendentes para somente um dos irmãos de um grupo fraterno?**

Sim, desde que haja autorização judicial prévia para o encaminhamento para adoção do grupo fraterno separadamente. A partir do registro SNA da(o) criança/adolescente, pela aba "busca para a doção", clicar na caixa" buscar pretendente pelo cadastro". Manter selecionado apenaso(s)nome(s) do(s) membro(s) do grupo fraterno para o(s) qual(is) deseja realizar a busca e clicarem "Filtrar". Atenção: Não é necessário desvincular os irmãos entre si no SNA.

#### **É possível fazer busca por pretendentes para os irmãos, separadamente, ao disponibilizar os irmãos para a ferramenta da busca ativa pelo SNA?**

Sim, desde que "(...) haja determinação judicial para a separação dos irmãos disponibilizados para a busca ativa em grupos, após ter em seus perfis disponibilizados para a busca ativa no Sistema, o usuário deverá selecionar a quantidade de grupos em que os irmãos serão separados para a disponibilização na ferramenta e selecionar quais irmãos ficarão em cada grupo" (Manual SNA, versão 1.22, p. 58).

#### **Quando é possível efetuar abusca por pretendentes habilitados para adoção internacional?**

A busca por pretendentes da adoção internacional somente será realizada quando for cientificado pelo SNA que não foram encontrados pretendentes habilitados para adoção nacional e comperfil compatível coma(o) criança/adolescente para quem se faz abusca. Para abusca por pretendente da adoção internacional, em Minas Gerais, é

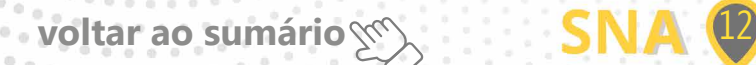

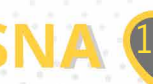

<span id="page-12-0"></span>necessário que a(o) criança/adolescentes e ja inscrita(o) na CEJA-MG como disponível à adoção internacional, conforme Provimento da CGJ nº355/2018 e nos termos do Ofício Circular nº14/CEJA/2022. Uma vez inscrita(o), a equipe técnica da CEJA-MG realizar á abusca por pretendente para adoção internacional. OSNA permite que ou suário auxiliar de juiz possa tão somente visualizar eventual lista de pretendentes da adoção internacional.

#### **Quando disponibilizar a(o) criança/adolescente para busca ativa pelo SNA?**

De acordo com a Portaria do CNJ nº 114/2022, poderão ser disponibilizados para busca ativa pelo SNA crianças e adolescentes aptos à adoção que tiverem esgotadas todas as possibilidades de buscas nacionais e internacionais (inscrição na CEJA-MG) de pretendentes compatíveis com seu perfil no SNA. Referida Portaria (§ 2º do art. 3º) prevê que a disponibilização para busca ativa poderá prescindir da inscrição na CEJA-MG (adoção internacional) antes do trânsito em julgado da ação de destituição do poder familiar. Atenção: Na busca ativa, não se identifica local nem município de acolhimento da(o) criança/adolescente.

## DESVINCULAÇÃO

#### **No momento da desvinculação, como decidir se o motivo é justificável ou não justificável?**

A definição do que será motivo justificável e não justificável é jurisdicional. O Manual SNA prevê alguns casos que deverão ser tratados como desvinculações por motivo não justificável (Manual SNA, versão 1.22, p. 38 e ss).

#### **Qual a diferença entre os tipos de desvinculação "Recusa por motivo justificável" e "Recusa por motivo não justificável"?**

A recusa por motivo justificável não traz penalidade para o pretendente. Já, se ocorrerem 3 (três) desvinculações por recusa do pretendente por motivo não justificável, o Sistema suspenderá a habilitação automaticamente. O pretendente somente poderá ser novamente incluído na lista de busca e ser consultado para adotar crianças/adolescentes após haver a devida reavaliação pelo seu Órgão Julgador.

#### **Quando realizar a "desvinculação por outro motivo"?**

A desvinculação por outro motivo deverá ser utilizada excepcionalmente, quando a consulta ao pretendente não puder ser efetuada por uma questão externa a ele, que independa de sua prévia consulta e manifestação. Nesse caso, o pretendente retorna à lista da(o) criança/adolescente, podendo novamente ser consultado.

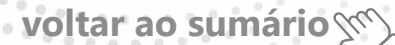

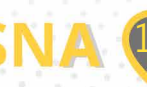

#### <span id="page-13-0"></span>PROCESSO DE DESTITUIÇÃO DO PODER FAMILIAR ATRASADO

#### **Como resolver o alerta "processo de destituição em atraso"?**

A solução do alerta "processo de destituição em atraso" ocorrerá "apenas com a mudança da situação para Julgado procedente, improcedente/extinto, ou com recurso, que o prazo deixa de ser exibido, independentemente de informar a data da sentença antes da mudança da situação" (Manual SNA, versão 1.22, p. 29).

#### **Como ocorre a contagem do prazo para o alerta "processo de destituição em atraso"?**

"No tipo de processo "Destituição do poder familiar", enquanto o processo estiver na situação "Aguardando", o Sistema contará o prazo de 120 dias para conclusão do processo" (Manual SNA, versão 1.22, p. 29). Referido prazo de 120 dias é contado a partir da data de distribuição na aba "Dados de Processo". "Apenas com a mudança da situação para Julgado procedente, improcedente/extinto, ou com recurso, que o prazo deixa de ser exibido, independentemente de informar a data da sentença antes da mudança da situação" (Manual SNA, versão 1.22, p. 29).

## ADOÇÃO

#### **Como colocar a(o) criança/adolescente apta(o) para adoção?**

O registro da(o) criança/adolescente poderá ser colocado na situação "apta para adoção" a partir das informações processuais, que deverão ser inseridas na aba "Dados do Processo". Em seguida, selecionar a opção correspondente na aba "Busca para Adoção". Segundo o Manual SNA, "a criança/adolescente poderá ser considerada apta para adoção quando estiver em algumas das seguintes situações:

1º Sentença de destituição, sem necessidade de trânsito: possuir processo de destituição do poder familiar com situação julgado procedente ou com decisão liminar pela colocação da criança ou adolescente em família substituta.

2º Suspensão do poder familiar: possuir processo de suspensão do poder familiar ou decisão de suspensão/antecipação de tutela no processo de destituição do poder familiar. O processo de suspensão do poder familiar não deve ser confundido com a decisão pela suspensão do poder familiar efetuada em processos de destituição do poder familiar, devendo-se atentar à natureza do processo e ao seu objetivo (se apenas analisa a necessidade de se suspender o poder familiar ou se é um caso de análise sobre a possibilidade de haver uma efetiva destituição do poder familiar).

3º Entrega voluntária: possuir processo de entrega voluntária. Destaca-se que o Sistema somente considera como entrega voluntária os casos de crianças com idade igual ou inferior a um ano de idade. 4º Óbito dos genitores. 5º Genitores desconhecidos.

No 4º e 5º caso, o Sistema apresentará o botão "Apta para adoção", na aba "Busca

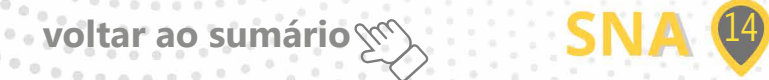

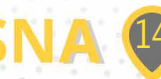

<span id="page-14-0"></span>para adoção". Cabe ao magistrado verificar se a criança/adolescente efetivamente está apta para adoção, se deseja ser adotada e se não é mais possível a reintegração familiar, uma vez que, após marcada a opção, o Sistema fará buscas automáticas de pretendentes" (Manual SNA, versão 1.22, p. 31-32).

#### **Quando colocar o registro da(o) criança/adolescente na situação apta(o) para adoção internacional?**

"O Sistema possui as opções "Apto para adoção nacional" e "Apto para adoção internacional". Quando não são encontrados pretendentes na adoção nacional, deve haver a disponibilização da criança/adolescente para a adoção internacional. Nesse caso, o Sistema não realizará buscas nacionais de forma automática para a criança/adolescente, pois o processo de busca internacional pode demandar um tempo, e uma vinculação nacional durante o procedimento pode atrapalhar o processo adotivo. Ressalta-se que toda criança/adolescente somente poderá ser disponibilizada/o para a adoção internacional após haver o devido esgotamento das possibilidades de adoção nacional por meio do SNA, que emitirá automaticamente uma Certidão de Inexistência de Pretendentes" (Manual SNA, versão 1.22, p. 32. Grifos no original).

#### **Como colocar o registro da(o) criança/adolescente como apto para adoção, em caso de genitores falecidos ou desconhecidos?**

No caso de óbito dos genitores ou genitores desconhecidos, o Sistema apresentará o botão "Apta para adoção", na aba "Busca para adoção".

#### **Como colocar o registro da(o) criança/adolescente em "adoção pelo cadastro"?**

Para colocar em adoção pelo cadastro, "após a vinculação da criança/adolescente ao pretendente, para se passar à próxima etapa, clique na palavra "Vinculado", no topo da página da criança/adolescente. O cadastramento deste andamento se dá logo após o deferimento da guarda com fins de adoção, seja com a propositura do processo de adoção ou não. A data informada como data do início da convivência é utilizada como a data do fim do acolhimento, para expedição da Guia de Desligamento" (Manual SNA, versão 1.22, p. 40-41. Grifos no original).

#### **Como colocar o registro da(o) criança/adolescente em "adoção intuitu personae"?**

O cadastramento do andamento "colocar em adoção intuitu personae" "(...) se dá logo após a propositura da ação. Após cadastrar a criança/adolescente, no campo "Andamento" selecione a opção "Colocar em Adoção intuitu personae" e siga os passos abaixo. ATENÇÃO: o andamento deve ser incluído após o cadastro da criança/adolescente, quando ela/ele está na situação "Não identificado", vez que a adoção intuitu personae geralmente ocorre sem o acolhimento. Caso a pessoa já esteja cadastrada, digite o nome ou o CPF e clique em "Procurar". Caso não haja pessoa cadastrada, clique em "Nova". A data informada como data de entrada do processo é utilizada como a data do Protocolo de entrada do pedido. Preencha os dados do processo e clique em "Adicionar". (Manual SNA, versão 1.22, p. 41-42).

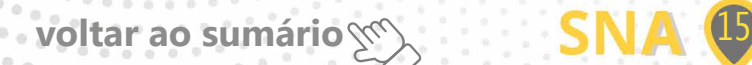

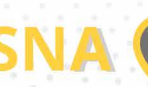

#### <span id="page-15-0"></span>**Como opera a contagem de prazo para o alerta "adoção em atraso (tramitando há mais de 240 dias)"?**

Conforme § 10 do art. 47 da Lei nº 8.069/1990, "o prazo máximo para conclusão da ação de adoção será de 120 (cento e vinte) dias, prorrogável uma única vez por igual período, mediante decisão fundamentada da autoridade judiciária". Em síntese, a contagem do prazo no caso de alerta de adoção em atraso é contada a partir da data de distribuição. A contagem apenas cessa em caso de sentença de adoção, desistência ou recurso.

#### **Como consignar a adoção no SNA?**

"Após o trânsito em julgado da sentença de adoção, tanto nos casos de adoção pelo cadastro quanto nos casos de adoção intuitu personae , acesse a página da criança ou adolescente específico e, no campo "Andamento" selecione a opção "Concluir adoção pelo cadastro" ou "Concluir adoção intuitu personae " , conforme o caso. Ao finalizar a adoção, é obrigatório que seja informada a data de nascimento, não podendo ser uma data presumida, e se houve alteração do nome. Além disso, deve haver sentença de destituição ou extinção do poder familiar, exceto nos casos de adoção unilateral" (Manual SNA, versão 1.22, p. 43). Também não será necessária sentença de destituição ou extinção do poder familiar na hipótese de óbito dos genitores.

#### **Para consignar a adoção em caso de processo que tramita em outra comarca, é necessário transferir órgão julgador?**

Não há obrigatoriedade, mas existem duas opções a se considerar:

- I. Nos casos em que não haja processos tramitando na comarca de origem (de acolhimento) ou que estes já foram concluídos, é possível transferir órgão julgador do registro SNA da(o) criança/adolescente. Destaca-se que, depois desse andamento, não será possível o acesso ao registro da(o) criança/adolescente pela comarca de origem.
- II. Se houver processos tramitando na comarca de origem (de acolhimento), aguardara conclusão da adoção para que se possa consignar o respectivo andamento, informando se houve alteração do nome da(o) criança/ adolescente. Será aberta a página Registro de Adoção, na qual deverão ser informados todos os dados: número do processo, datada sentença, data do trânsito em julgado.

#### **Como distinguir "adoção pelo cadastro" e "adoção intuitu personae"?**

Chama-se "adoção pelo cadastro" aquela em que o pretendente é previamente habilitado e inserido no SNA, sendo que a criança/adolescente lhe é apresentada/o a partir de buscas efetuadas diretamente no Sistema ou por meio de busca ativa efetuada por meio de projetos institucionais dos Tribunais de Justiça. É sempre precedida pela vinculação" (Manual SNA, versão 1.22, p. 11). Dentre esses projetos institucionais, informa-se a adesão do Tribunal de Justiça do Estado de Minas Gerais - TJMG ao aplicativo "A.DOT", que é uma ferramenta digital de busca ativa por pretendentes habilitados para adoção, nos termos do Provimento Conjunto nº 87/2019. Na modalidade "adoção intuitu personae" "(...) prevista no artigo 50, §13º, do Estatuto da Criança e do Adoles-

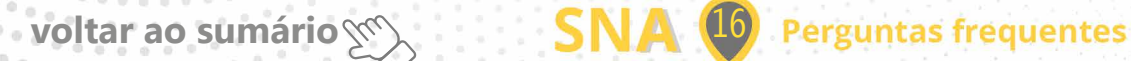

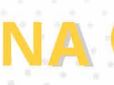

<span id="page-16-0"></span>cente, o contato/convivência inicial da criança/adolescente com o adotante é realizada antes do ajuizamento do processo" (Manual SNA, versão 1.22, p. 11).

O andamento "colocar em adoção intuitu personae " "(...) deve ser incluído após o cadastro da criança/adolescente, quando ela/ele está na situação "Não identificado", vez que a adoção intuitu personae geralmente ocorre sem o acolhimento" (Manual SNA, versão 1.22, p. 41).

#### **É preciso consignar adoções de maiores de 18 anos no SNA?**

Não será necessário o cadastro de adoções de maiores de 18 anos no SNA.

#### **É possível o cadastro de adoção multiparental no SNA?**

Por ora, não há possibilidade de efetuar o registro de mais de 2( dois) adotantes junto ao SNA. Todavia, esta demanda já está inserida na lista de melhorias futuras a serem implementadas no Sistema.

## BUSCA ATIVA

#### **Quais as funcionalidades da busca ativa pelo SNA?**

Inclusão de autorização judicial (formato pdf), imagens e vídeo no perfil da(o) criança/ adolescente; manifestação de interesse pelo pretendente de modo ativo.

#### **Qual o objetivo da busca ativa pelo SNA ?**

Conforme preconizado no art. 2º da Portaria do CNJ nº 114/2022, a ferramenta de busca ativa no SNA "(...) terá como finalidade promover o encontro entre pretendentes habilitados e crianças e adolescentes aptos à adoção que tiverem esgotadas todas as possibilidades de buscas nacionais e internacionais de pretendentes compatíveis com seu perfil no SNA".

#### **Quando o registro da(o) criança/adolescente deve ser colocado disponível para busca ativa?**

O registro da criança/adolescente deverá ser colocado disponível para busca ativa após determinação judicial e depois de comprovada, pelo SNA, a inexistência de pretendentes da adoção nacional e internacional compatíveis com o perfil da(o) criança/adolescente apta(o) à adoção. Somente será dispensada a busca internacional nos casos de buscas anteriores ao trânsito em julgado da ação de destituição do poder familiar.

[voltar ao sumário](#page-1-0)

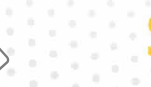

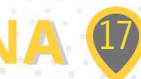

## <span id="page-17-0"></span>GUARDA SEM FINS DE ADOÇÃO

#### **Como cadastrar os dados da família extensa no SNA?**

Os familiares extensos somente serão cadastrados como guardiães em caso de guarda sem fins de adoção.

#### **Como consignar desistência de guarda por tempo indeterminado (guarda definitiva)?**

Caso se trate de guarda por tempo indeterminado, o registro da criança/adolescente estará inativo. Assim, é necessário acessar o registro da criança/adolescente e na opção "Andamento" escolher "Reativar cadastro da criança" e preencher a justificativa com informações referentes à desistência da guarda. A criança/adolescente ficará na situação "não identificada", devendo ser dado um novo andamento" (Manual SNA, versão 1.22, p. 48-49).

## ALERTA MAIORIDADE/EMANCIPADO

#### **Deve ser lançado no sistema quando o adolescente atingir a maioridade ou o sistema automaticamente inativa o registro?**

Quando o adolescente atingir a maioridade civil, o sistema não inativa o registro, mas emite um alerta visando que o Órgão Julgador informe as medidas tomadas para a garantia dos direitos do jovem após o desligamento do serviço. Após preencher os campos obrigatórios, salvar.

## ALERTA EVADIDO

#### **Como registrar uma evasão do serviço de acolhimento?**

O sistema não efetua o desligamento da(o) criança/adolescente automaticamente, mas emite um alerta, visando que o Órgão Julgador informe as medidas tomadas para resolver a situação, como a busca e apreensão da criança/adolescente. Para registrar a evasão, deverá editar o registro e, no campo andamento, escolher "evasão", após preencher o campo "Justificativa" e salvar.

## TRANSFERÊNCIA DE ÓRGÃO JULGADOR

**Como transferir de Órgão Julgador os registros de crianças e adolescentes?**

"Na página da criança/adolescente, após clicar no botão "Editar", selecione a opção "Transferir de Órgão Julgador" no campo "Andamento". A seguir, preencha os campos

**[voltar ao sumário](#page-1-0)**  $\mathbb{R}^n$  **SNA** 

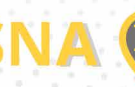

<span id="page-18-0"></span>da aba "Status" e clique em "Salvar". Utilize com cuidado, pois após a troca do órgão responsável, o usuário não terá mais acesso aos dados da criança/adolescente" (Manual SNA, versão 1.22, p. 55).

#### PRETENDENTES

## **RENOVAÇÃO DA HABILITAÇÃO**

#### **Como promover a renovação da habilitação de pretendentes?**

"Conforme determina o artigo 197-E, §2º, do ECA, a renovação da habilitação dos pretendentes deve ocorrer a cada 03 anos, mediante avaliação por equipe interprofissional e nova decisão judicial pela manutenção da habilitação. Assim que concluída a reavaliação e ratificada a decisão pela manutenção da habilitação, a nova data deve ser inserida no Sistema, na aba "Dados da habilitação". Destaca-se que, passados os trinta dias subsequentes à data de término da validade e não havendo a renovação da habilitação, os pretendentes são automaticamente inativados e deixam de constar na lista de busca das crianças/adolescentes. Em virtude disso, é importante que todos os pretendentes sejam devidamente cientificados sobre a necessidade de solicitarem a renovação de sua habilitação, sob pena de permanecerem inativos junto ao Sistema. (…) Para informar renovação da habilitação no SNA, basta alterar o campo "Data da última renovação". Se for necessário, inclua os demais campos obrigatórios, como a situação do processo do pretendente" (Manual SNA, versão 1.22, p. 83)

#### **Quando o pretendente deve solicitar a renovação de habilitação?**

Conforme o art. 7º da Portaria nº 6.246/CGJ/2019, "a renovação da habilitação, para manutenção da ordem de preferência no SNA, deverá ser solicitada pelo postulante, com antecedência de 120 (cento e vinte) dias, na periodicidade prevista no § 2º no art. 197-E da Lei nº 8.069, de 1990".

#### **Por que o registro dos pretendentes está na situação inativo- -expirada?**

Segundo o art. 9º da Portaria nº 6.246/CGJ/2019, o SNA inativará a habilitação dos pretendentes à adoção, nos seguintes casos:

- I. com o transcurso de 30 (trinta) dias do vencimento da habilitação, caso não haja pedido de renovação;
- II. com o trânsito em julgado de sentença que deferir pedido de adoção na forma pretendida pelopostulante;
- III. com a decisão judicial.

De acordo com o parágrafo único do referido artigo, "inativada a habilitação, o pretendente não terá a busca pelo seu nome para novas adoções e deverá se submeter a novo processo de habilitação".

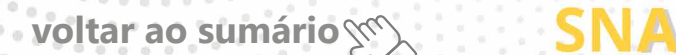

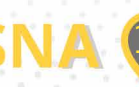

#### <span id="page-19-0"></span>**É possível inserir data da sentença de renovação da habilitação retroativamente?**

Sim. Não há prazo limite para inserir a sentença de renovação, independentemente do tempo que tenha se passado, desde que o pedido de renovação da habilitação tenha sido apresentado antes do vencimento da habilitação.

#### **Quando a data da sentença de renovação da habilitação pode ser inserida no SNA?**

Assim que concluída a reavaliação por equipe interprofissional e ratificada a decisão judicial pela manutenção da habilitação, a data da sentença para renovação da habilitação poderá ser inserida no Sistema.

#### **A Vara da Infância e da Juventude é obrigada a comunicar ao pretendente a cada vencimento da habilitação dele?**

Não. De acordo com o art. 7º da Portaria 6.246/CGJ/2019, "a renovação da habilitação, para manutenção da ordem de preferência no SNA, deverá ser solicitada pelo postulante". Portanto, é importante que todos os pretendentes sejam devidamente cientificados sobre o teor da referida Portaria e sobre a necessidade de solicitarem a renovação de sua habilitação, sob pena de permanecerem inativos pelo Sistema.

#### **É possível concluir a adoção no SNA mesmo se a habilitação do adotante (pretendente) estiver vencida/expirada?**

Há três situações possíveis: 1 - Imediatamente depois que a Vara da Infância e da Juventude recepcionar o pedido de habilitação para adoção, o pretendente deverá ser cadastrado no SNA. Depois de sentenciada a habilitação, o usuário deverá consignar a sentença na aba "Dados da habilitação"; 2 - Se a habilitação venceu/expirou sem renovação e se o pretendente ainda deseja adotar, ele deverá solicitar nova habilitação. Sentenciada a nova habilitação pelo magistrado, esta deverá ser consignada na aba "Dados da habilitação"; 3 - Depois que o projeto adotivo do pretendente foi cumprido com a conclusão da(s) adoção(ões) desejada(s) e ele quer fazer nova(s) adoção(ões), deverá apresentar pedido de nova habilitação. Sentenciada a nova habilitação pelo magistrado, esta deverá ser consignada na aba "Dados da habilitação". Os procedimentos para consignar a nova habilitação podem ser consultados no Manual SNA, versão 1.22, p. 79-82 e 85-86.

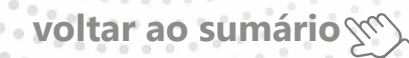

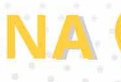

## <span id="page-20-0"></span>NOVA HABILITAÇÃO

#### **Quando consignar uma nova habilitação no SNA?**

Há três situações possíveis:

- I. Imediatamente depois que a Vara da Infância e da Juventude recepcionar o pedido dehabilitação para adoção, o pretendente deverá ser cadastrado no SNA. Depois de sentenciada a habilitação, o usuário deverá consignar a sentença na aba "Dados da habilitação";
- II. Se a habilitação venceu/expirou sem renovação e se o pretendente ainda deseja adotar, ele deverá solicitar nova habilitação. Sentenciada a nova habilitação pelo magistrado, esta deverá ser consignada na aba "Dados da habilitação";
- III. Depois que o projeto adotivo do pretendente foi cumprido com a conclusão da(s) adoção(ões) desejada(s) e ele quer fazer nova(s) adoção(ões), deverá apresentar pedido de nova habilitação. Sentenciada a nova habilitação pelo magistrado, esta deverá ser consignada na aba "Dados da habilitação". Os procedimentos para consignar a nova habilitação podem ser consultados no Manual SNA, versão 1.22, p. 79-82 e 85-86.

#### **Como consignar uma nova habilitação no SNA, depois que o pretendente realizou o projeto adotivo original (realizou a adoção desejada)?**

Esse é o caso quando há sentença de adoção transitada em julgado de acordo com o projeto inicial pretendido pelo pretendente, conforme inciso II do art. 9º da Portaria nº 6.246/CGJ/2019. Caso ocorra uma nova habilitação, deve-se ir na aba "Dados da Habilitação" e clicar no botão "Nova habilitação". De acordo com a p. 81 do Manual SNA, "(...) caso o pretendente esteja habilitado para realizar 01 adoção, a faça e, posteriormente, venha a ingressar com novo processo de habilitação, desejando mais 01 adoção, é necessário efetuar o cadastramento da nova habilitação na aba "Dados da habilitação" e, após, alterar a quantidade máxima a ser adotada para 02, pois o Sistema considerará que o pretendente já fez 01 adoção e ainda poderá efetuar mais 01, em virtude da nova habilitação".

## SUSPENSÃO DE HABILITAÇÃO

#### **Como promover a suspensão temporária de consulta no registro dos pretendentes (suspensão da habilitação)?**

"Caso o pretendente solicite a suspensão da consulta ou caso o/a Magistrado/a determine a suspensão, o usuário deve acessar a aba "Ocorrências" e escolher uma nova ocorrência do tipo "Suspensão Temporária de Consulta a Adoção". No dia seguinte à data do fim da suspensão, o pretendente retornará automaticamente a lista de pretendentes ativos" (Manual SNA ,versão 1.22, p. 84).

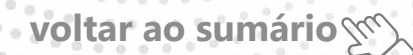

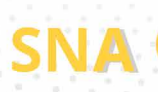

#### <span id="page-21-0"></span>**O prazo para suspensão temporária de consulta (suspensão da habilitação) pode ser prorrogado?**

Nos termos do inciso II e do § 4º do art. 313 do Código de Processo Civil, a suspensão temporaria não poderá ultrapassar o prazo máximo de 6 (seis) meses.

#### **Como efetuar a exclusão de ocorrência "suspensão temporária de consulta" (suspensão da habilitação)?**

"Caso seja necessário remover uma suspensão temporária de consulta basta encontrar o registro da suspensão na aba "Ocorrência" e clicar no botão "Excluir ocorrência", que só aparece no caso de a suspensão ainda estar ativa" (Manual SNA, versão 1.22, p. 88). Deverá ser solicitada a exclusão para os administradores do Sistema.

#### **É preciso renovar a habilitação durante a "suspensão temporária de consulta"?**

Sim. A suspensão temporária da consulta não paralisa a contagem do prazo de validade da habilitação. Logo, a habilitação precisará ser renovada normalmente e, caso não seja, será automaticamente inativada dentro de 30 (trinta) dias, após a data de vencimento da habilitação.

## PRÉ-CADASTRO E OUTROS

#### **O que é o pré-cadastro de pretendentes e como acessá-lo?**

A página de pré cadastro de pretendentes "(...) é destinada aos pretendentes que ainda não estão habilitados e desejam ingressar com o processo de habilitação à adoção. Nela, o pretendente realizará um pré-cadastro, informando todos os dados necessários, sobretudo os que constam nos campos azuis. Posteriormente, deverá acionar a Vara ou Juizado com competência na matéria da Infância e Juventude de sua região para prosseguir com o andamento de sua solicitação de habilitação, por meio da entrega do número do Protocolo gerado pelo SNA ao final do preenchimento do pré-cadastro e de toda a documentação necessária ao ingresso da ação. O requerimento e o ingresso do processo de habilitação à adoção devem, obrigatoriamente, ser direcionados ao juízo da Infância e Juventude do local de residência dos pretendentes" (Manual SNA, versão 1.22, p. 17. Grifos no original).

#### **É necessário cadastrar o pretendente à adoção antes de a sentença de habilitação ser proferida?**

Sim. "A equipe do Órgão Julgador competente deverá, obrigatoriamente, cadastrar o pretendente e seu respectivo processo de habilitação à adoção assim que o pedido for recebido pela Vara ou Juizado, bem como poderá utilizar o número do Protocolo informado pelo pretendente para importar todos os dados por ele preenchidos na ocasião do précadastramento. Caso tenha preenchido o pré-cadastro, mas não disponha do número do Protocolo, é possível recuperá-lo pelo número do CPF do pretendente, que

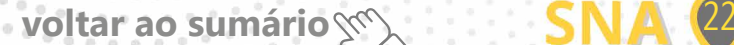

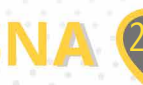

<span id="page-22-0"></span>deverá ser inserido no campo "número do protocolo de précadastro", na aba órgão julgador, quando da realização do cadastramento do pretendente" (Manual SNA, versão 1.22, p. 17).

#### **Como proceder em caso de separação de pretendentes?**

"Caso haja separação e apenas um dos pretendentes deseja permanecer habilitado, vá no registro do pretendente. Caso o pretendente que deseja manter a habilitação seja o 1º, selecione a opção "não" no botão "Casal?", na aba "Características do pretendente". Caso seja o 2º pretendente, utilize o botão "Inverter Ordem de Pretendente" e após selecione a opção "não" no botão "Casal?". Ao final clique no botão "Salvar". Caso ambos desejem permanecer habilitados, utilize o passo a passo acima e cadastre o segundo pretendente, conforme item 4.6, a. Pode ser utilizada a mesma data da sentença, para não haver prejuízo" (Manual SNA, versão 1.22, p. 86).

#### **Em caso de problema de acesso ao sistema pelos pretendentes, como orientá-los?**

O acesso ao cadastro, pelos pretendentes, ocorrerá por meio do sítio www.cnj.jus.br/ sna, na aba "Acesso a pretendentes". O pretendente deverá informar o seu número de CPF e o número CNJ do processo de habilitação, o qual deverá ser preenchido com 20 dígitos, sem pontos ou traços. De posse desses dados, caso o pretendente não consiga efetuar o acesso, deverá "(...) procurar a Vara ou Juizado da Infância e Juventude de sua Comarca de habilitação, a fim de verificar se a habilitação não possui pendências. Destaca-se que somente retendentes com habilitação válida podem ter acesso ao Sistema" (Manual SNA ,versão 1.22, p. 20).

#### **Como proceder em caso de mudança de domicílio dos pretendentes?**

A Portaria nº 6.246/CGJ/2019 dispõe no § 1º do art. 1º que "o pedido de habilitação para adoção deverá ser protocolizado na secretaria da unidade judiciária do juízo com jurisdição em matéria da Infância e da Juventude da comarca de domicílio do pretendente". E o § 1º do art. 4º da referida Portaria estabelece que "em caso de mudança de domicílio, o pretendente deverá dar imediata ciência à secretaria da unidade judiciária do juízo com jurisdição em matéria da Infância e da Juventude, devendo juntar comprovante do novo endereço nos autos do processo original ou requerer, pessoalmente, a remessa dos autos para a unidade judiciária do juízo com jurisdição em matéria da Infância e da Juventude do novo endereço".

#### **É possível buscar crianças/adolescentes disponíveis para adoção para determinado pretendente?**

Não é possível pesquisar crianças/adolescentes disponíveis para adoção para determinado pretendente. "O novo Sistema Nacional de Adoção e Acolhimento foi idealizado tendo em mente a doutrina da proteção integral da criança e do adolescente. Assim, o Sistema busca registrar e controlar todos os fatos relevantes desde a entrada das crianças/adolescentes nos serviços de acolhimento até sua efetiva saída do Sistema, seja por adoção, reintegração familiar, etc." (Manual SNA, versão 1.22, p. 6). Partindo dessa premissa, a busca por pretendentes será efetivada a partir do registro da(o) criança/

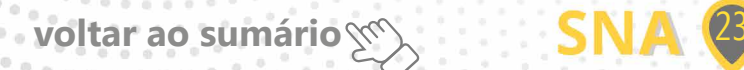

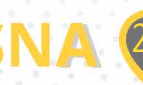

<span id="page-23-0"></span>adolescente, de acordo com as características desta(e) e o perfil declarado no projeto adotivo daqueles.

#### **Como proceder para cadastramento de pretendente brasileiro residente no exterior (adoção internacional) no SNA?**

O cadastramento de pretendente para adoção internacional será feito, exclusivamente, pela equipe administrativa da CEJA-MG, porque esta é a autoridade judiciária estadual em matéria de adoção internacional. Para que o SNA reconheça que o pretendente residente no exterior é brasileiro, será necessário informar o seu CPF.

## TRANSFERÊNCIA DE ÓRGÃO JULGADOR

#### **Como transferir de Órgão Julgador os registros de pretendentes?**

"Para transferir pretendentes, após ir para a página do pretendente desejado, clique no botão "Editar" e na aba "Característica do pretendente" escolha a opção "Transferir". Escolha o novo estado e Órgão Julgador e clique no botão "Salvar". Utilize com cuidado, pois após a troca do órgão responsável, o usuário não terá mais acesso aos dados do pretendente" (Manual SNA, versão 1.22, p. 82)

## SERVIÇOS DE ACOLHIMENTO

#### **Como cadastrar serviço de acolhimento?**

"Para se cadastrar um novo serviço de acolhimento no Sistema, seja ele institucional ou familiar, acesse o Menu "Serviço de Acolhimento" e clique no botão "Cadastro". A seguir, preencha todos os dados de todas as abas a partir do serviço de acolhimento. Caso o responsável seja uma pessoa cadastrada no Sistema, insira o nome ou CPF e clique em "Procurar". Caso se trate de nova pessoa, clique em "Nova" e preencha a aba específica. Ao final, clique no botão "Adicionar" (Manual SNA, versão 1.22, p. 69). Atenção: Caso não haja serviço de acolhimento na localidade e seja preciso encaminhar crianças/adolescentes para serviço de acolhimento existente em outra comarca, não deverá ser cadastrado novamente o serviço de acolhimento, ou seja, o usuário não deverá cadastrar serviço de acolhimento pertencente a Órgão Julgador distinto do seu.

#### **Como cadastrar família acolhedora (serviço de acolhimento familiar)?**

"Já nos casos de acolhimento familiar, é obrigatório que seja efetuado o cadastramento individual de cada família acolhedora, sendo os dados do responsável os do guardião da criança/adolescente acolhida/o. (…) Quanto aos campos obrigatórios ao cadastramento, são solicitados os mesmos dados, (...) dos responsáveis pelos serviços de acolhimento institucional, uma vez que estes são considerados como sendo os guardiões legais, conforme preceitua o ECA" (Manual SNA, versão 1.22, p. 71. Grifos no original).

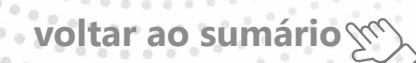

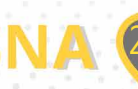

#### <span id="page-24-0"></span>**Como cadastrar serviço de acolhimento sem CNPJ informado?**

"No caso de acolhimento institucional, se o serviço que está sendo cadastrado não possui CNPJ próprio, orienta-se que seja utilizado o CNPJ da instituição mantenedora ou do próprio município/prefeitura" (Manual SNA, versão 1.22, p. 71. Grifos no original).

#### FUNCIONALIDADE ADMINISTRADOR

## **UNIFICAÇÃO DE REGISTROS**

#### **Como realizar a unificação de registros de crianças e adolescentes?**

"Para que os cadastros das crianças/adolescentes possam ser unificados, é necessário, primeiramente, que ambos sejam atualizados e estejam idênticos, sobretudo nos seguintes dados: nome, data de nascimento, nome da mãe e Órgão Julgador. Posteriormente, é necessário ativar um dos cadastros e inativar o outro. Após este procedimento, a equipe da Vara ou Juizado da Infância e Juventude deverá enviar a solicitação de unificação para o e-mail do Administrador Estadual do Sistema da sua respectiva unidade federativa (...), juntamente com os dados da criança/adolescente (nome, data de nascimento e órgão julgador), a fim de ser procedida a unificação" (Manual SNA, versão 1.22, p. 99. Grifos no original). O e-mail do Administrador Estadual do Sistema é ceja. sna@tjmg.jus.br.

#### **Como realizar a unificação de registros de pretendentes?**

"Para que os cadastros dos pretendentes possam ser unificados, é necessário, primeiramente, que ambos sejam atualizados e estejam idênticos, sobretudo nos seguintes dados: nome; CPF; e Órgão Julgador. Posteriormente, é necessário ativar um dos cadastros e inativar o outro. Após este procedimento, a equipe da Vara ou Juizado da Infância e Juventude deverá enviar a solicitação de unificação para o e-mail do Administrador Estadual do Sistema da sua respectiva unidade federativa (...), juntamente com os dados dos pretendentes (nome, CPF e órgão julgador), a fim de ser procedida a unificação" (Manual SNA, versão 1.22, p. 102. Grifos no original). O e-mail do Administrador Estadual do Sistema é ceja.sna@tjmg.jus.br.

#### **Como realizar a unificação de registros de serviços de acolhimento?**

"Para que os cadastros dos serviços de acolhimento possam ser unificados, é necessário, primeiramente, que ambos sejam atualizados e estejam idênticos. Posteriormente, é necessário ativar um dos cadastros e inativar o outro. Após este procedimento, a equipe da Vara ou Juizado da Infância e Juventude deverá enviar a solicitação de unificação para o e-mail do Administrador Estadual do Sistema da sua respectiva unidade federativa (...), juntamente com os dados do serviço de acolhimento, a fim de ser procedida a unificação" (Manual SNA, versão 1.22, p. 100. Grifos no original). O e-mail do Administrador Estadual do Sistema é ceja.sna@tjmg.jus.br. Atenção: Sobre crianças/adolescentes acolhidas(os) no serviço inativado, estes serão automaticamente transferidos para o registro ativo após a unificação. Quanto à guia de acolhimento, esta permanecerá a mesma.

**[voltar ao sumário](#page-1-0)**  $\mathbb{R}^n$  **5NA**<sup>25</sup>

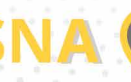

#### <span id="page-25-0"></span>COLOCAREM EM PROCESSO DE ADOÇÃO PELO **CADASTRO**

**Como realizar a guarda com fins de adoção no SNA para pretendente que não consta na lista "busca de pretendentes pelo cadastro" da(o) criança/adolescente?**

"Em alguns casos de exceção, quando os usuários não encontrarem os pretendentes na lista de busca da criança/adolescente para vinculação, e ela/ele já esteja em estágio de convivência, os Administradores Estaduais podem colocar em processo de adoção pelo cadastro com os pretendentes diretamente, independente do seu status e perfil. Todavia, para que este procedimento seja efetuado, é necessário haver determinação judicial nesse sentido. Em existindo essa determinação, a equipe da Vara ou Juizado da Infância e Juventude deverá enviá-la juntamente com a solicitação de colocação em processo de adoção pelo cadastro para o e-mail do Administrador Estadual do Sistema da sua respectiva unidade federativa (...), a fim de ser procedida a colocação. Juntamente com a solicitação e a determinação, deverão ser enviados os seguintes dados: - Nome da criança/adolescente; - Nome dos pretendentes; - Nº do processo em que restou deferida a guarda (número do CNJ, sem pontos, barras ou dígitos); - Data de propositura/ ingresso do processo; - Data de deferimento da guarda/início do estágio de convivência" (Manual SNA,versão 1.22, p. 104). O e-mail do Administrador Estadual do Sistema é ceja.sna@tjmg.jus.br.

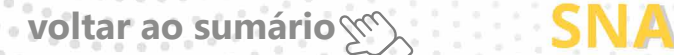

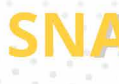

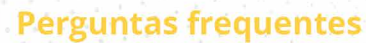

**Autoria da Comissão Estadual de Adoção - CEJA, e da Coordenadoria da Infância e da Juventude - COINJ.**

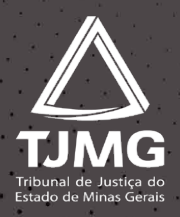

**[voltar ao sumário](#page-1-0)** 27

. . . . .